# OEE StudioRelease Note

### **Version 3.2**

 Deb-Tech Systems, Inc. & Production Improvement Systems Ltd.Debbie.Olk@DebTechSystems.com Russell@ProductionImprovement.com847.854.3148

# What's New in 3.2

- •**IMPROVED – SPEED** – due to issues with Microsoft SQL Server (and admitted by Microsoft) we have rewritten our queries to be more responsive and direct. What you gain is speed when using the application! OEE Studio is now 90% faster than it used to be.
- •**IMPROVED - Favorites** displayed by screen type. Included ability to **search** for specific reports.
- • **NEW – Revert to Default Layout – Pivot Grids** – reverts to the default layout. This is especially useful if you created a new layout and saved it and now want to start over with a new layout.
- • **Enhancements**–
	- **Changed Analysis – Loss Pareto to TEEP and now display the values for each block.** o
	- o**Reports no longer open in modal – this allows for multiple reports to be open at the same time.**
	- o**Ignore Data – ability to select all filtered records and check mark to ignore all at once instead of individually selecting them.**
	- o**Trends – OEE Year-to-Date now includes %Runtime, %Setup, %Standby and %Downtime for comparisons.**
	- o**Trends – OEE Year-to-Date includes the ability to set a target line.**
	- o**Added User Strings and User Numbers to the Availability - Tabular Analysis, Grid Analysis, Loss Events: Shift & Parts screens**
	- o **Updated pivot grid to Use Summary Values to perform calculation on reason count, for example. To see how to do this, checkout the Tool-Tip for calculating MTTR: http://debtechsystems.com/downloads/OEE%20Studio-MTBF\_MTTR-ToolTip.pdf**
- • **Bugs Fixed -** Several defects fixed – thanks to all the Bug Hunters out there!
	- o**Defect 239: Availability - State Comparison - parts aren't working.**
	- o**Defect 238: Line OEE Report - OEE Trend missing axis labels.**
	- o**Defect 241: Reverting to default removes hierarchy details from screen.**
	- o**Defect 245: OEE Trend misses zero values in the Line OEE and Shift OEE reports.**
	- o**Defect248: Dashboard – OEE Trend goes to wrong scree n**
- •**Updated Website** – More online help - check it out!! www.oeestudio.com

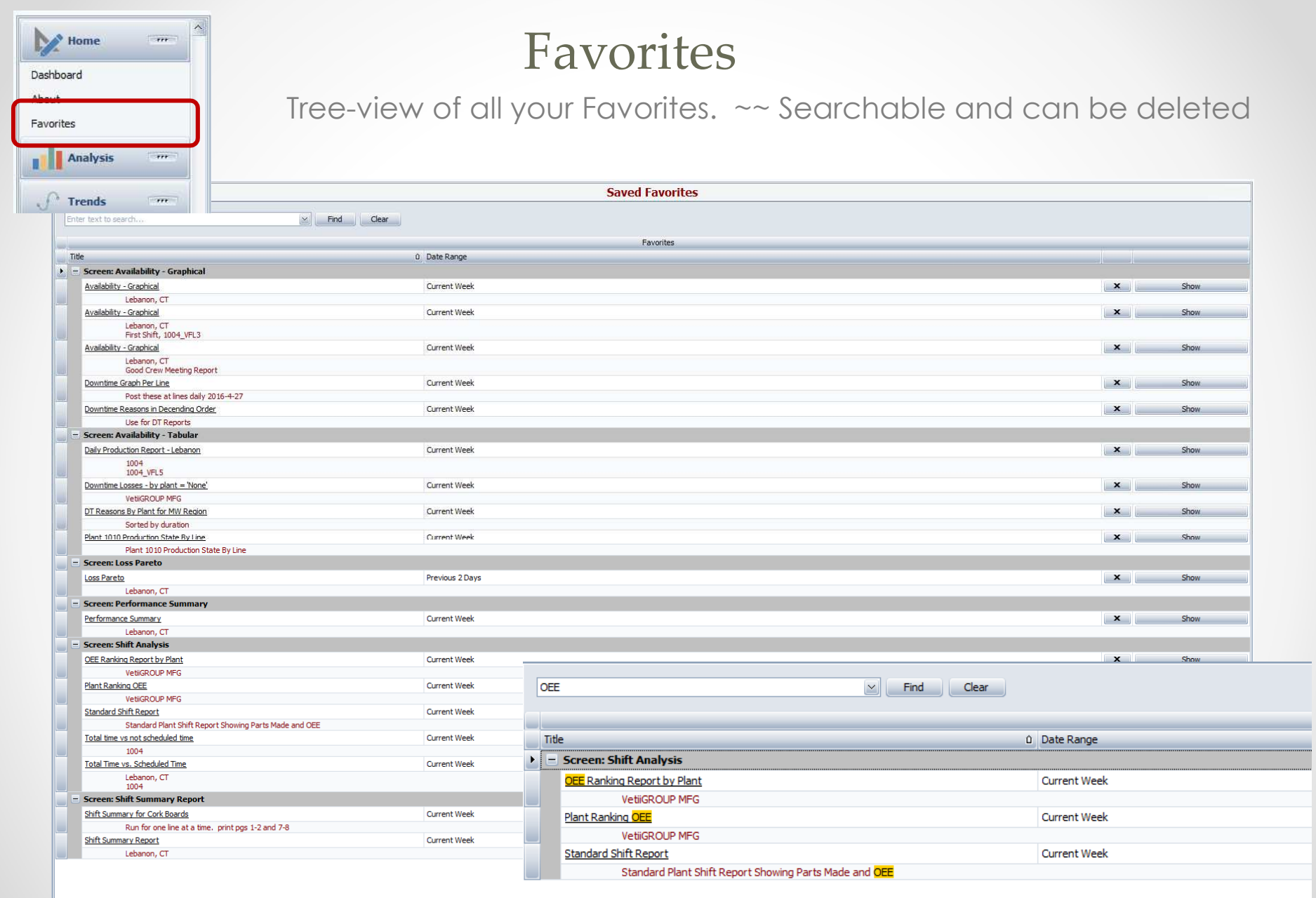

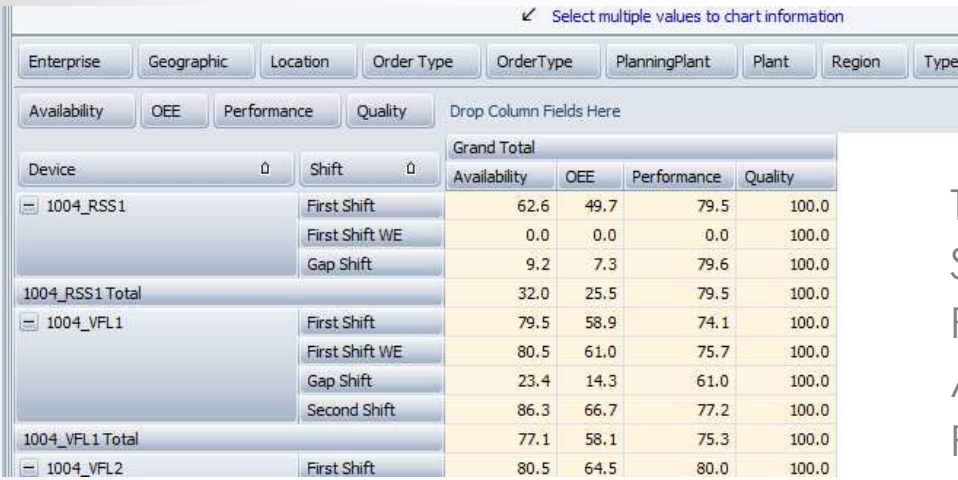

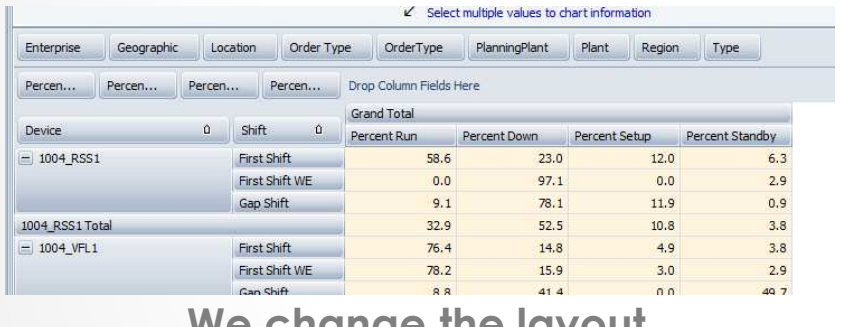

**We change the layout**.

Then we want to go back to the default layout by clicking on the **Revert to Default Layout. >>**

# Revert to Default Layout

The default layout for the Shift Data and Job Data Pivot Grids always shows Availability, OEE, Performance and Quality.

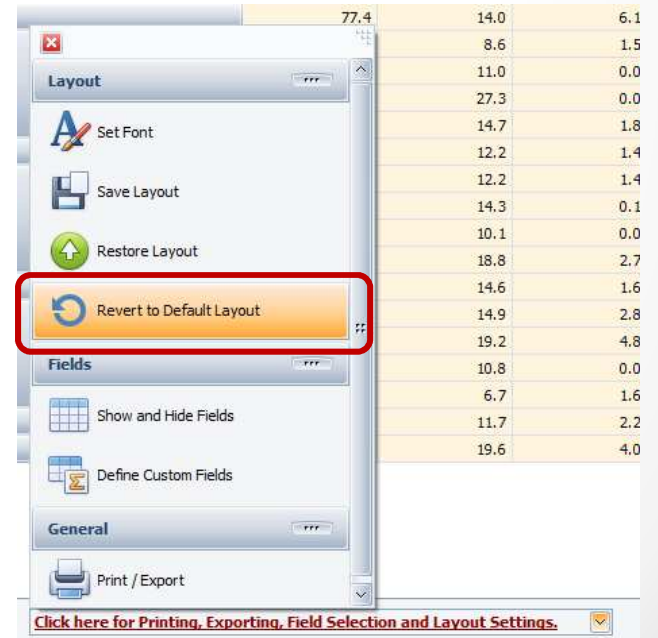

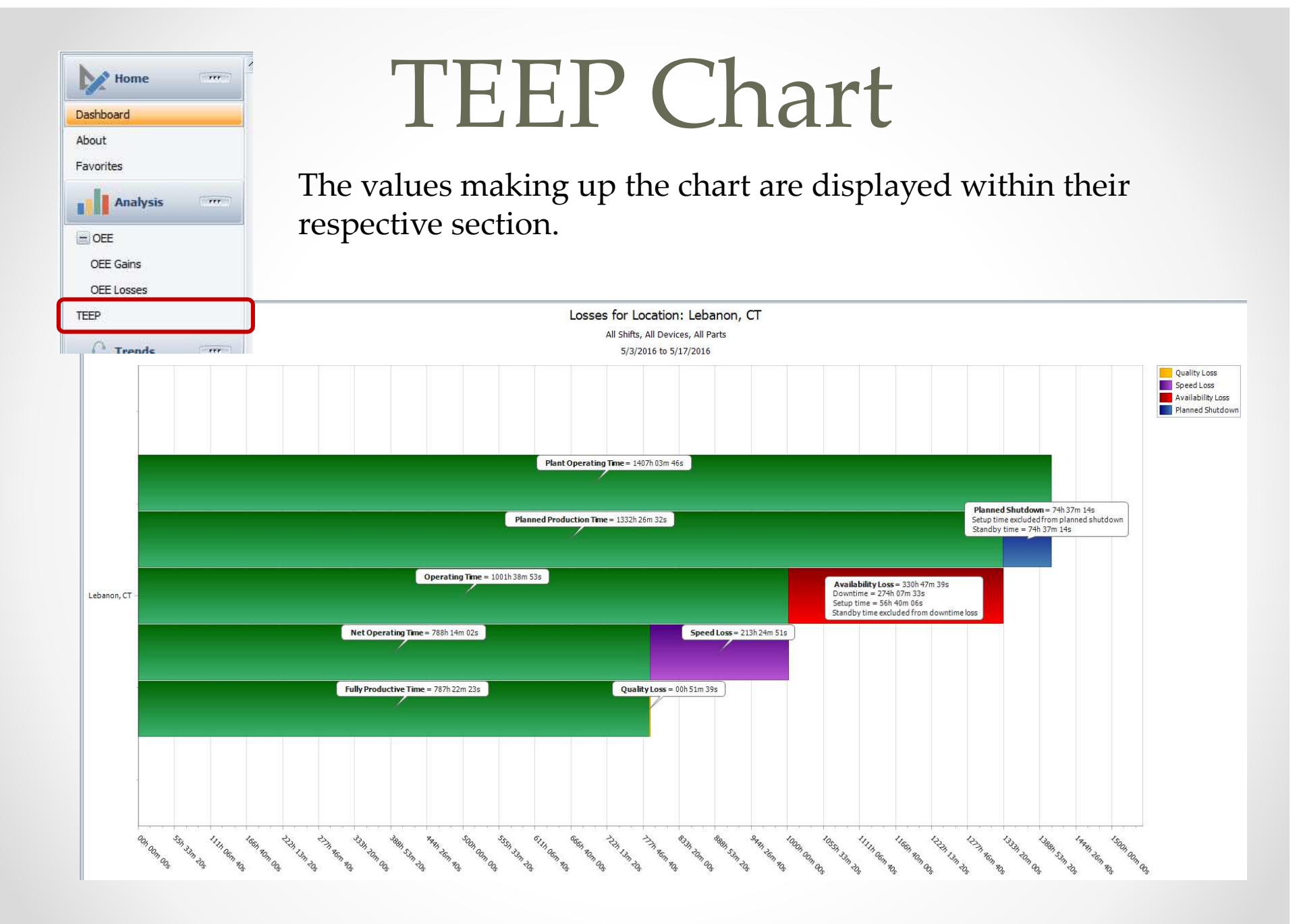

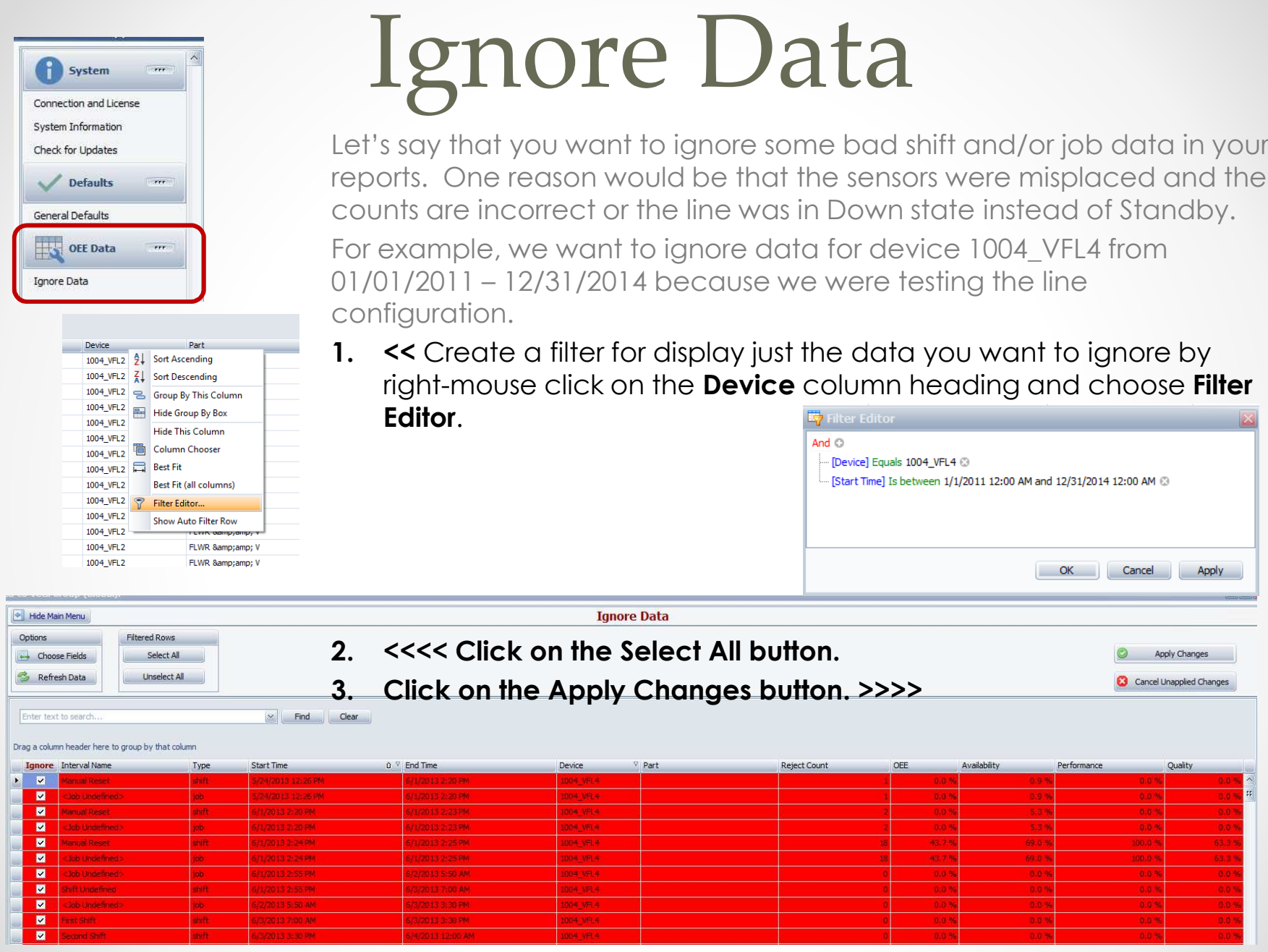

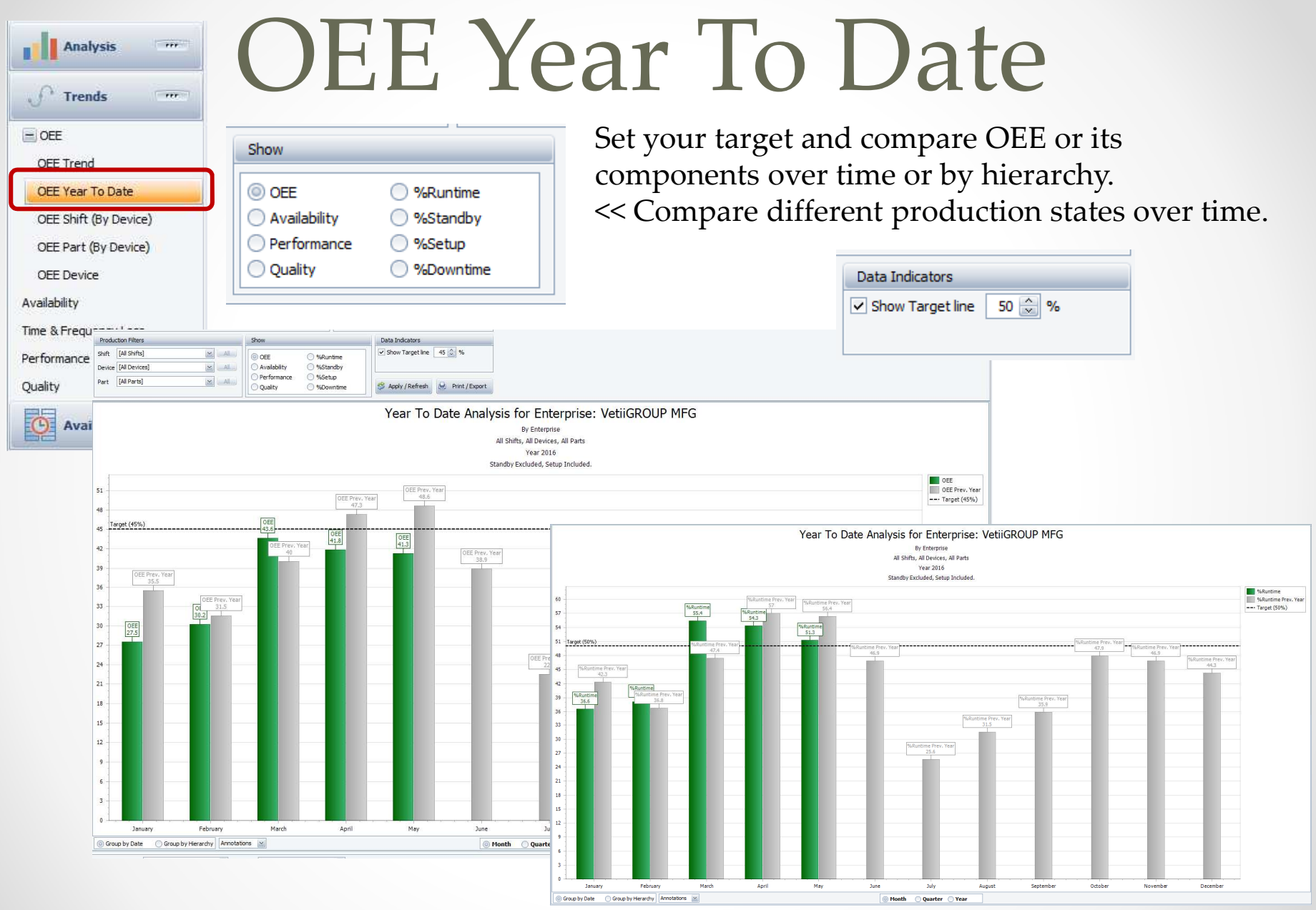

 $\bullet$ 

# User Strings & Numbers in Availability Reports

Let's say that you wanted to have a report that shows you which operators have the most occurrences of NONE in a given time period.

This assumes that you have programmed your Vorne XL to store the operator name in a User String.

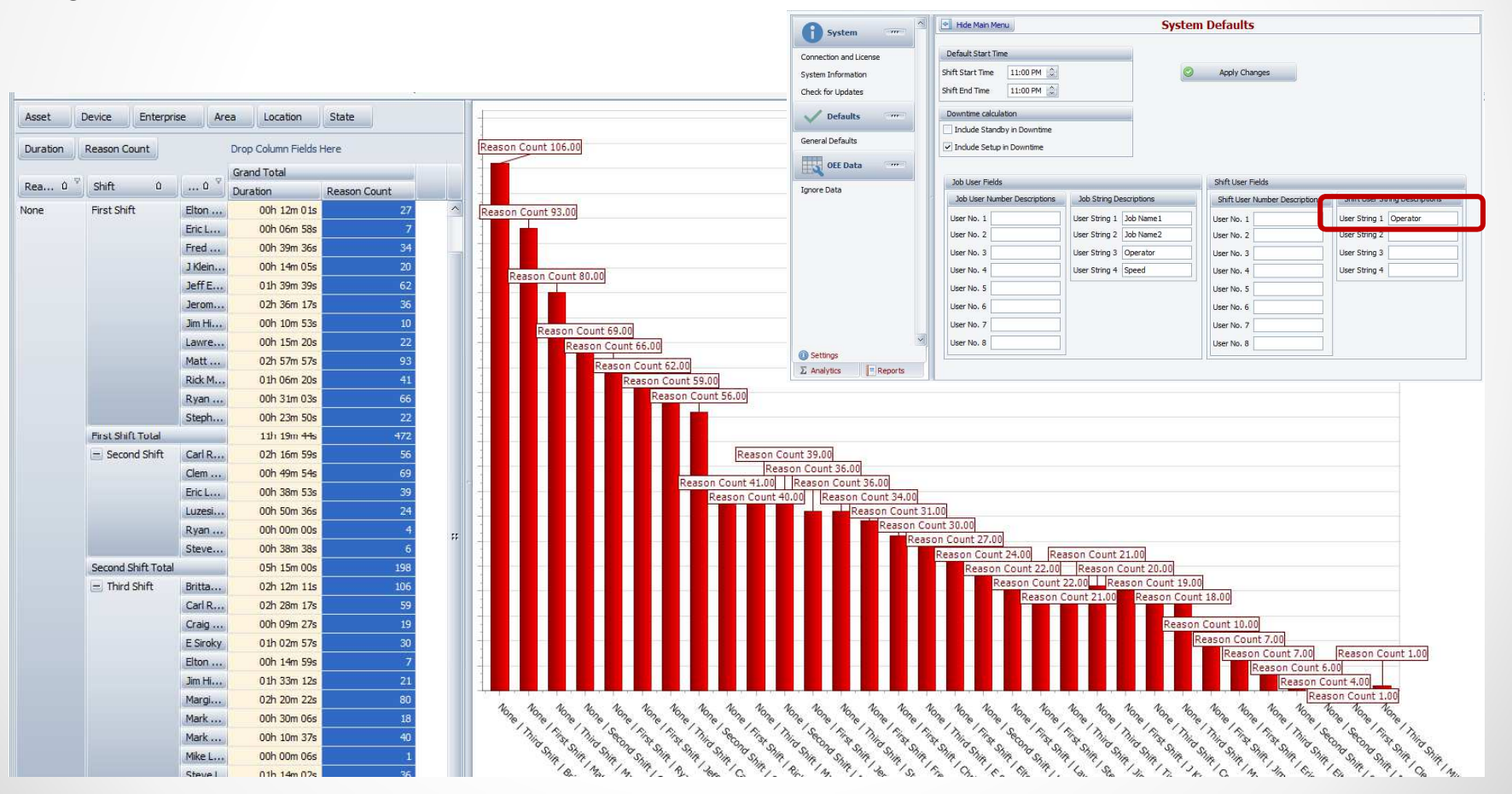

### OEE Studio v 3.2

#### **In order to support the new Vorne v1.3.x firmware, you must upgrade to the latest**

**XL Bolt-on Data Collector version 1.8.4**

**http://www.sulzerconsulting.com/downloads/vorne/XL\_Bolt-On\_Data\_Collector.zip**

#### **Version 3.2 of OEE Studio supports all versions of Vorne XL device firmware.**

**Smart Installation**

**http://oeestudio.com/installs/release/v3/setup/InstallOEEStudio.exe**

**If you have questions or need assistance, please contact either Debbie Olk (OEE Studio, OEE Alert or custom reports) Debbie.olk@debtechsystems.com**

> **or Jim Sulzer (XL Bolt-On Data Collector).jim@sulzerconsulting.com**

## OEE Studio v3.2

OEE Studio version 3.2 is available for upgrade.

If you have an older version that was manually installed, please uninstall that version of OEE Audit before installing this version of OEE Studio. This can be determined by looking at the bottom right of the OEE Audit software.

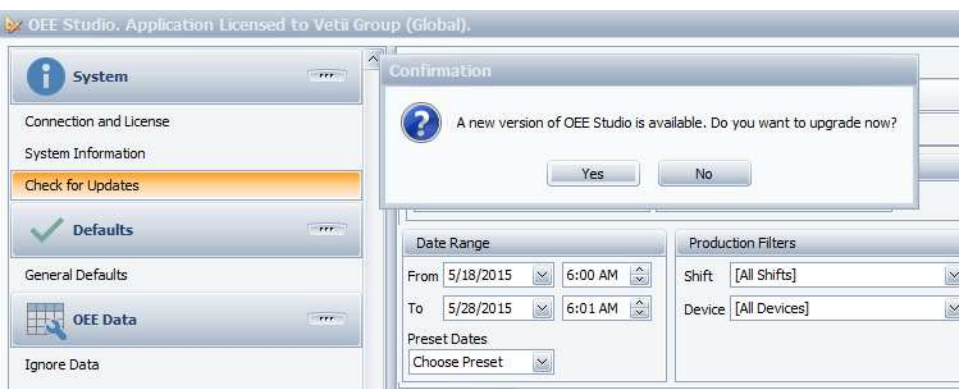

#### **Smart Installation**

**http://oeestudio.com/installs/release/v3/setup/InstallOEEStudio.exe**

• The OEE Studio installation manual is available for downloading on our new website –http://www.oeestudio.com/toolbox.html

# **Contact Us**

- As the Vorne Authorized Reporting Consultants, we provide customized reporting solutions, including working with data from your ERP/MRP systems.
- In addition to customized reporting, we provide support and customization for the **OEE Studio** reporting software (designed specifically for the data captured from the Vorne XL devices).
- We also provide sales, support and customization for **OEE Alert**. (www.OEEAlert.com)

OEE Studio, OEE Alert and XL Bolt-On Data Collector are part of the Marketing brand of

**Vetil GROUP**